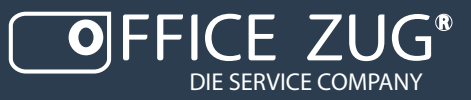

# STARFINDER

Das digitale Archivierungssystem Kurzanleitung

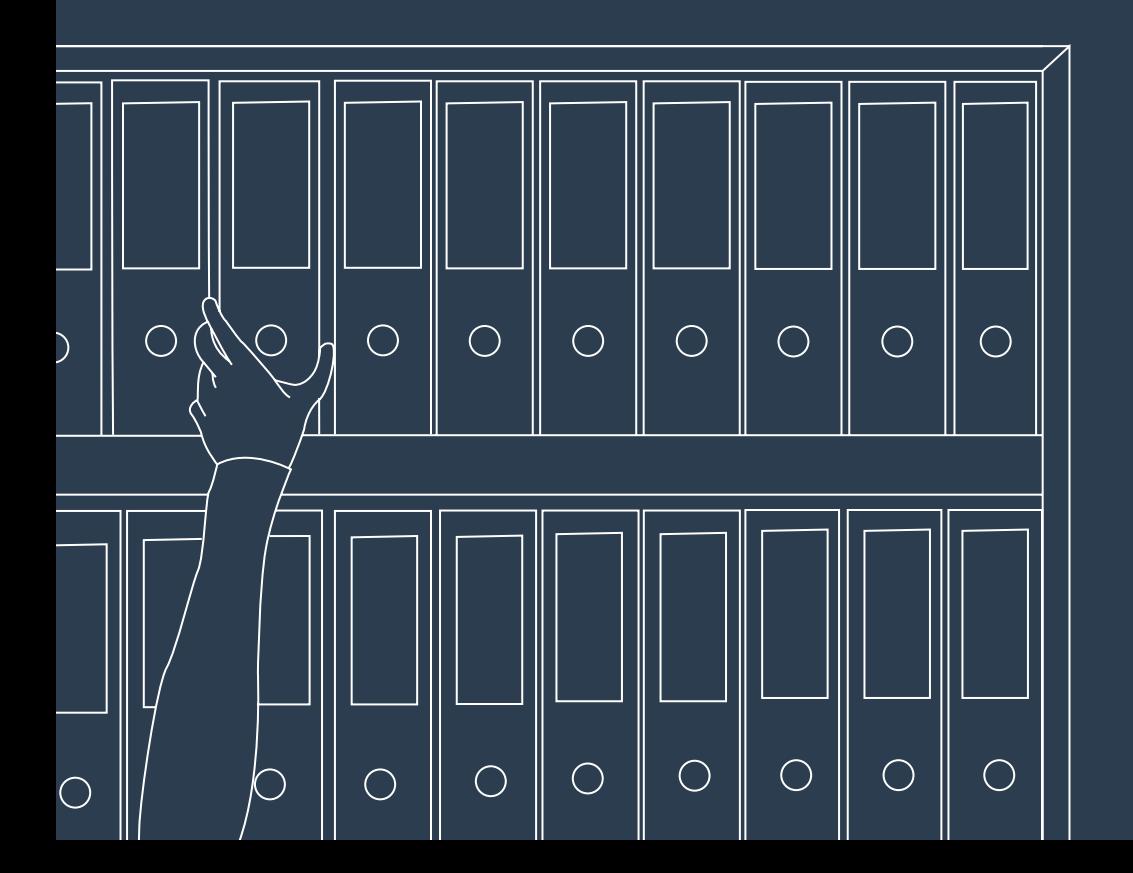

# Starfinder digital archivieren leicht gemacht

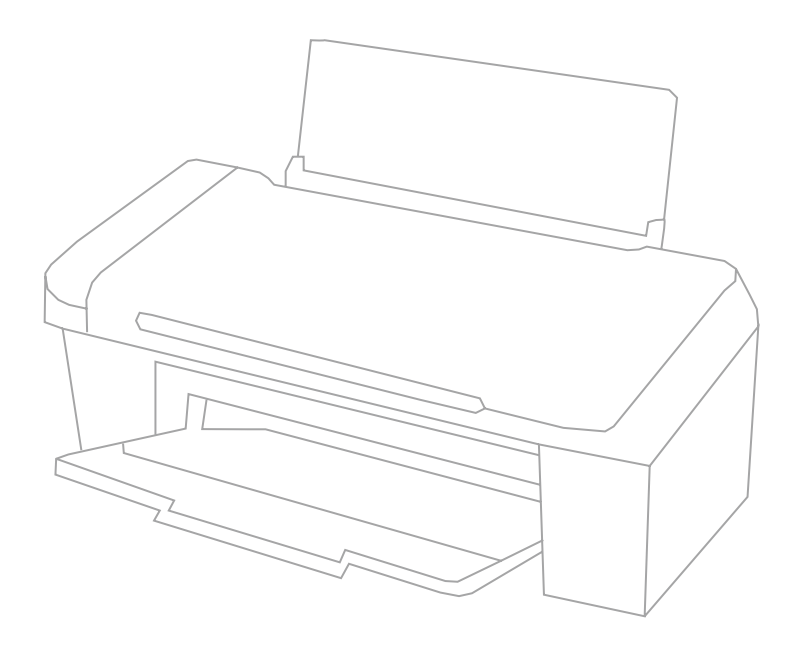

# INHALTSANGABE

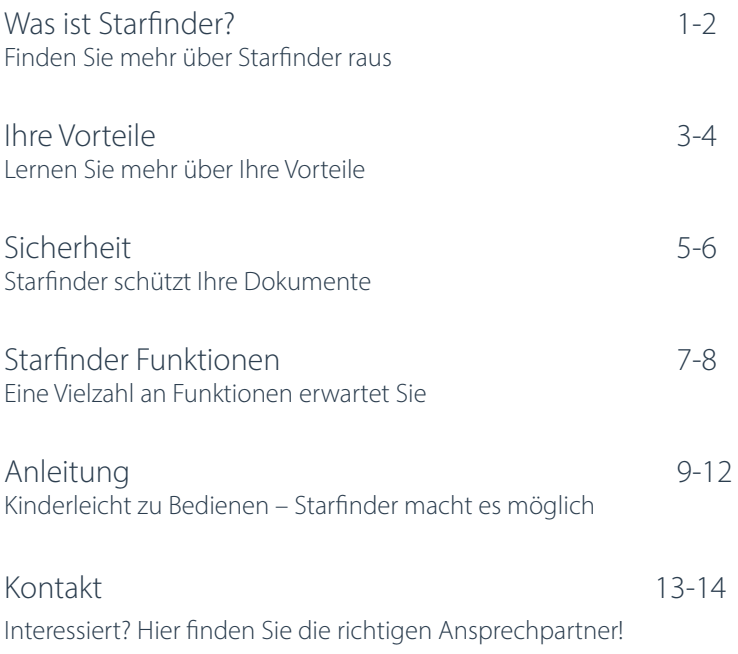

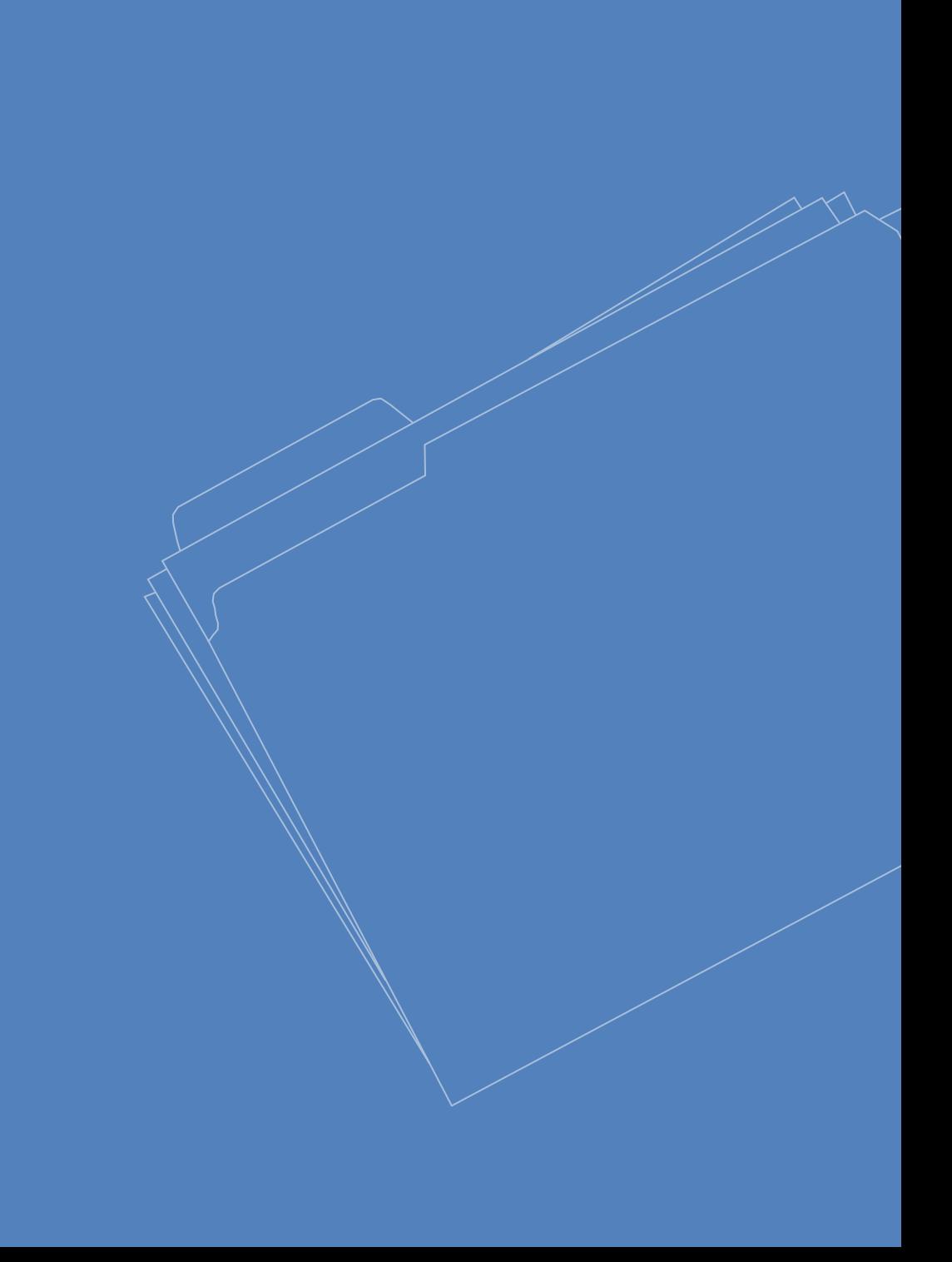

# WAS IST STARFINDER

Digitalisierung ist seit vielen Jahren ein grosses, wichtiges Thema, welches sich im Privat- als auch Berufsleben schon sehen und spüren liess.

Man spricht hier über eine Umwandlung verschiedener traditioneller, analogen Prozesse in digitale Prozesse.

Im Berufsleben bedeutet diese Umwandlung eine Neuausrichtung der Unternehmensprozesse, so wie eine Veränderung des klassischen Arbeitsplatzes.

Einige der heutigen digitalen Dienste sind nicht mehr wegzudenken – E-Mail, Messenger, Onlinebanking, E-Commerce, Navigationssysteme, Soziale Netzwerke, Onlinemarketing und noch viele mehr. Aber auch die digitale Archivierung ist ein grosses Thema.

Starfinder ist ein digitales, intelligentes Archiv, welches Ihnen das benötigte Dokument sofort bereitstellt. Lochen, Abheften, Sortieren, Archivflächen gehören damit zur Vergangenheit.

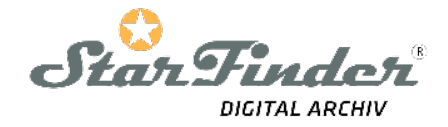

*Nicht nur die intuitive, einfache Bedienung von Starfinder spricht für den Dienst, sondern auch die Vielfalt an Anpassungen welche man vornehmen kann.* 

*Basierend auf den Dienst des digitalen Archivs von Starfinder können in einem zweiten Schritt alle Funktionalitäten eines modernen DMS-Systems (Dokumenten-Management-System) implementiert werden.* 

*Damit vereinfachen Sie Ihre administrativen Prozesse und erhöhen gleichzeitig Ihr Qualitätsmanagement*

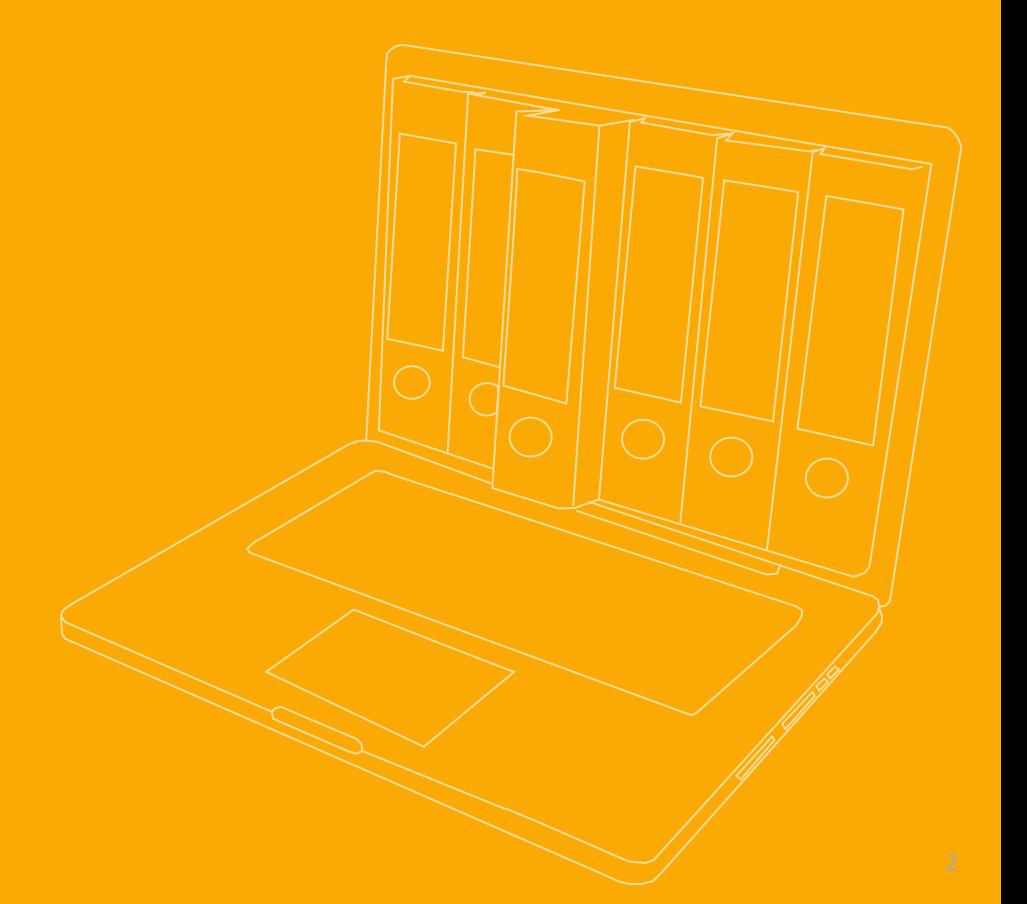

# **VOTREILE**

### Einfaches, digitales Archivieren

Starfinder macht aus dem Archivieren ein Kinderspiel. Mit den verschiedenen Möglichkeiten Dokumente digital zu Archivieren lässt sich viel Zeit sparen, um so den wichtigen, geschäftsorientierten Aufgaben nachzukommen!

#### Schneller finden

Das, was Starfinder ausmacht ist die integrierte Suchleiste. So können Sie mit Schlagwörtern ganz einfach nach Dokumenten suchen. Durch die OCR-Verarbeitung, ehe die Dokumente sogar im Archiv angekommen sind, ist alles ganz einfach wieder auffindbar!

#### Kostenersparnis

Verabschieden Sie sich von Papier, Ordner, Lagerkosten und Mehraufwand. Starfinder ist in vielen Gebieten ein Kostenersparnis und macht die Arbeit effizienter.

#### Workflows schlank machen

Arbeitsabläufe können über die Jahre hinweg kompliziert werden, wenn nicht sogar ineffektiv, da man diese schnell aus den Augen verlieren kann. Mit Starfinder können Sie ganz einfach digitale Workflows definieren und jederzeit anpassen.

#### Schnittstellen

Dokumente können auf vielen Wegen ins Archiv gelangen. Sei es über Outlook, einen festgelegten Ordner oder auch über Ihr MFP-Gerät oder Tischscanner!

#### Zugriff jederzeit, von überall

Sie haben jederzeit Zugriff auf Ihre Dokumente. Sie benötigen lediglich eine Verbindung ins Internet mit beliebigem Webbrowser.

# ... kinderleicht, sicher, effizient

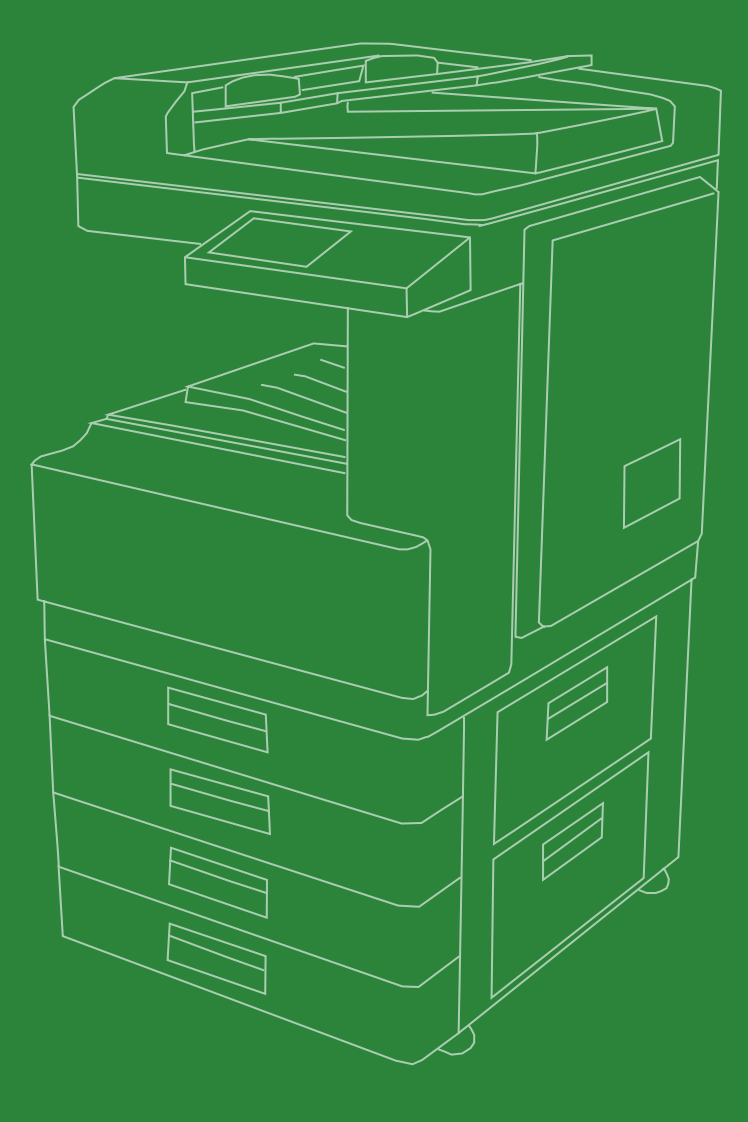

# **SICHERHEIT**

Die Sicherheit der eigenen Daten ist jeder Firma ein Anliegen, deswegen sind die Prozesse und Sicherheitsvorkehrungen von Starfinder gut durchdacht und umgesetzt.

Starfinder ist ein Entwicklungspartner von Microsoft. Der Archivierungsdienst läuft über das Azure Rechenzentrum, in Zürich bzw. in Genf. Azure setzt auf ein sicheres Fundament und stellt den Benutzern hochmoderne Sicherheitsfeatures zur Verfügung.

Die Server verfügen über mehrere Zertifikate, welche die Daten schützen und für maximale Verfügbarkeit sorgen. Nebst dem TÜV-Zertifikat ist das weltweit anerkannte ISO-27001 Zertifikat das wichtigste und ausschlaggebendste.

Grossen Wert wird auf die kontinuierliche Informations-sicherheit gelegt. ISO 27001 durchläuft stetigen Optimierungen und Anpassungen um somit den dauerhaft ändernden Gegebenheiten nachzukommen und die maximale Sicherheit auch in der Zukunft zu garantieren.

*Ihre Sicherheit ist uns wichtig!*

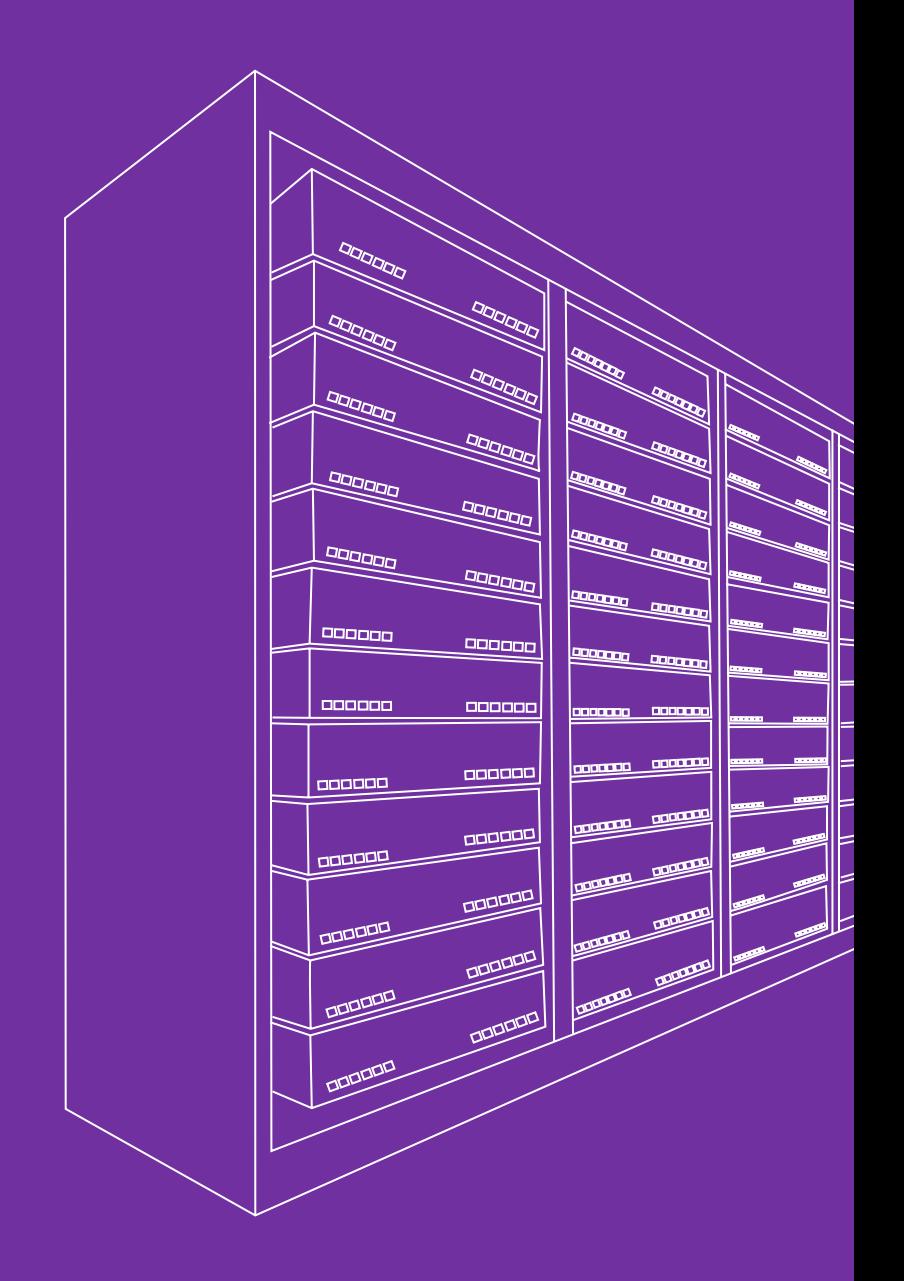

# STARFINDER FUNKTIONEN

#### Basis Funktionen

- Google-artige Volltext-Suche
- Zusätzliche Suchfilter
- Suchergebnisse mit Dokumentenvorschau
- $\checkmark$ Drag & Drop Archivierung
- Direkt Archivierung vom Scanner / Multifunktionsprinter  $\overline{\mathcal{U}}$

 $\overline{Q}$ 

- $\checkmark$ Auto-Archivierung aus OCR Volltext-Erkennung
- Kategorien-Modul  $\overline{\mathcal{L}}$
- Rechte- und Zugriffsverwaltung  $\checkmark$
- $\checkmark$ Workflow-Editor
- $\checkmark$ Status-Information per E-Mail für Aufgaben, Erinnerungen etc.
- Redundante Datensicherung  $\checkmark$
- PDF/A2 für Langzeitarchivierung  $\overline{\mathcal{L}}$
- Endgeräte je Nutzer beliebig  $\checkmark$
- Zugriff mit Internet-Browser  $\checkmark$ 
	- Zugriff von extern

 $\checkmark$ 

 $\checkmark$ 

- Kein Eingriff in den lokalen Sicherheitsbereich
	- Betriebssystem unabhängig

# Organisatorische Funktionen

Wiedervorlage/ Erinnerung Workflow-Editor für Freigabeund Prüfprozesse

Frei definierbare TAGs und Akten

Notizen

## E-Mail Funktionen

Automatische Archivierung ausgewählter E-Mail-Adressen

Optional Archivierung aller ein- / ausgehenden E-Mails

ADD-IN für Outlook zur individuellen E-Mail-Archivierung

 $\checkmark$ 

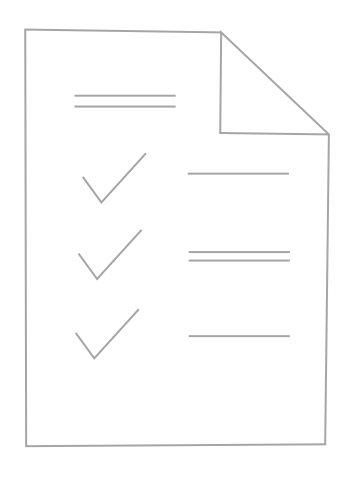

#### Richtlinien Konformität

Anbieterseitige Verfahrensdokumentation Editor zur anwenderseitigen Verfahrensdokumentation integriert Revisionssichere Archivierung Versiegelter Server Löschen von archivierten Dokumenten

nicht möglich Veränderung von archivierten Dokumenten nicht möglich

TÜV-geprüfte Datensicherheit

# ANLEITUNG ANLEITUNG

Die Hauptnavigation Die Hauptnavigation

des ausgewählten Benutzers. Diese können von hier aus des ausgewählten Benutzers. Diese können von hier aus Im Posteingang befinden sich alle neuen Dokumente Im Posteingang befinden sich alle neuen Dokumente noch bearbeitet und gelöscht werden. noch bearbeitet und gelöscht werden.

4

geladen werden. Hierzu wählt man zuerst «1. Datei aus-Dokumente können manuell in den Posteingang hoch-Dokumente können manuell in den Posteingang hochgeladen werden. Hierzu wählt man zuerst «1. Datei ausädt diese dann via «2. Auswahl Hochladen» ins Archiv. lädt diese dann via «2. Auswahl Hochladen» ins Archiv. wählen», wählt zu archivierende Dokumente aus und wählen», wählt zu archivierende Dokumente aus und

 $\sim$ 

Funktion indem man mit der Maus über das Bild auf der Funktion indem man mit der Maus über das Bild auf der Dokumente in Starfinder verfügen über eine Vorschaulinken Seite fährt. Dokumentennamen werden von der linken Seite fährt. Dokumentennamen werden von der Dokumente in Starfinder verfügen über eine Vorschau-Originaldatei übernommen, bei Mails ist es der Betreff. Originaldatei übernommen, bei Mails ist es der Betreff. Optionen zum Dokument werden beim kleinen Pfeil Optionen zum Dokument werden beim kleinen Pfeil nach rechts angezeigt. nach rechts angezeigt.

ო

oder der Suchleiste auffindbar. Hier kann man Über den Stern gelangt man zu den Favoriten oder der Suchleiste auffindbar. Hier kann man ganz einfach mit Stichworten oder Nummern ganz einfach mit Stichworten oder Nummern Über den Stern gelangt man zu den Favoriten Nur archivierte Dokumente sind via die Lupe Über die Uhr kommt man zu Dokumenten, und über den Archivordner kommt man zu Über die Uhr kommt man zu Dokumenten, welche mit einer Erinnerung versehen sind. welche mit einer Erinnerung versehen sind. und über den Archivordner kommt man zu zu einem Dokument gelangen. zu einem Dokument gelangen. seiner Zwischenablage. seiner Zwischenablage.

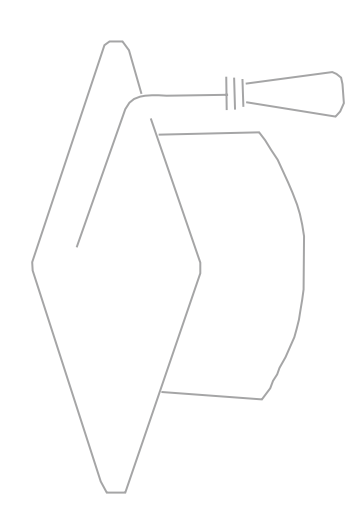

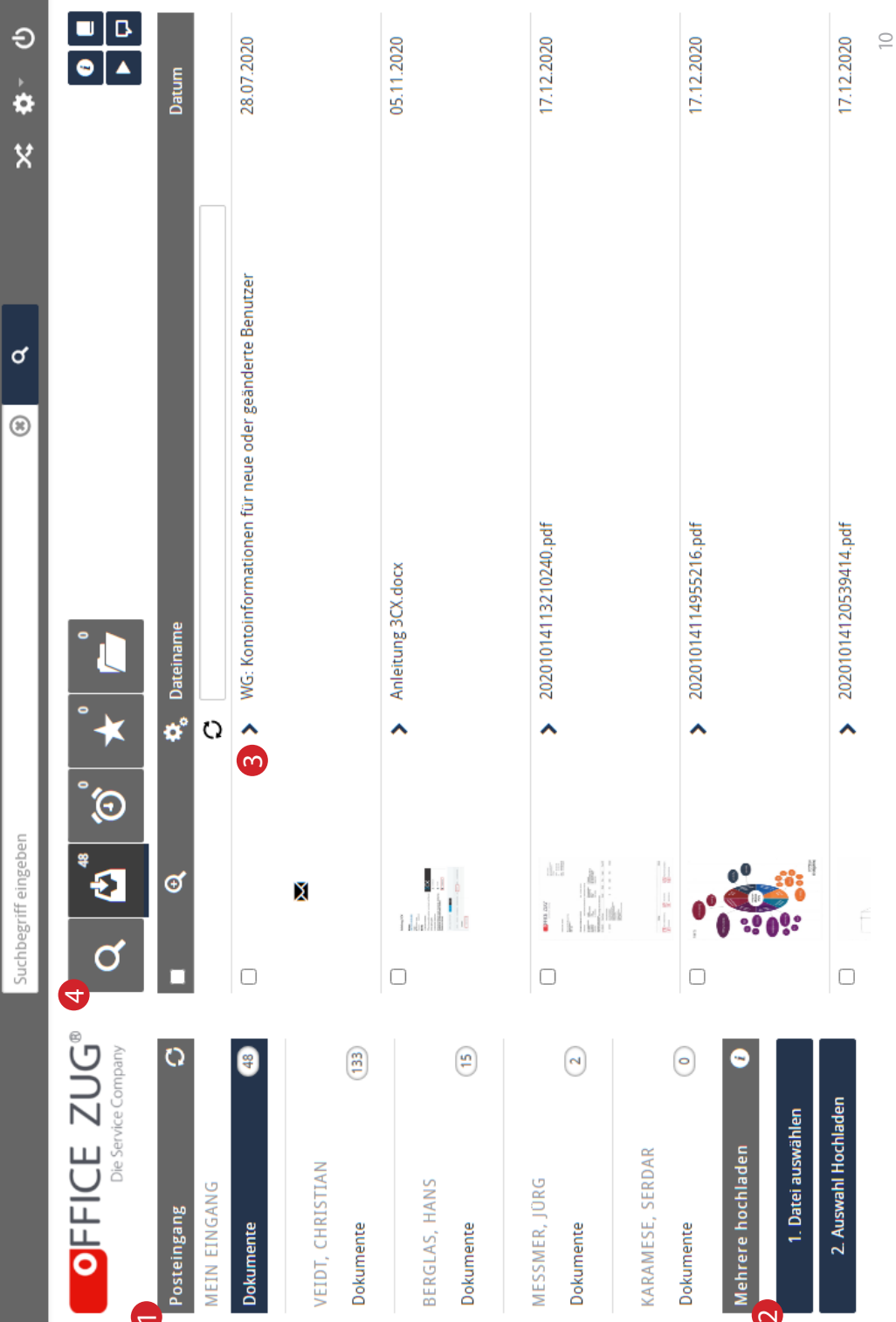

# Dokument Optionen

1

2

3

5

6

- Dokumente können hier Archiviert werden. Bevor das Dokument ins Archiv kommt, können noch Details wie Notizen, Kategorien, TAGs/Akte, etc. bearbeitet werden.
- Dokumente können in eine Kategorie archiviert werden. Es müssen keine Details bearbeitet werden.
- Dokument an einen Benutzer weiterleiten. Diese Datei erscheint dann im Posteingang des ausgewählten Benutzers.
- $\mathbf{A}$

Dokument in einen definierten Workflow übergeben. Das Dokument läuft dann den Prozess des Workflows ab.

Dokument ohne weitere Anpassungen in einen Workflow übergeben.

Dokument unwiderruflich löschen.

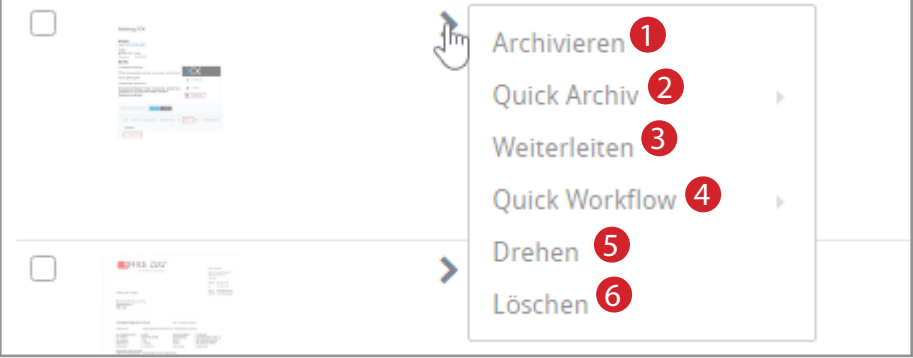

# Dokumentensuche

Dokumente können via die Suchleiste im oberen Bereich des Fensters gesucht werden. Die Suche kann dort auch auf eine bestimmte Kategorie beschränkt werden.

Kann ein Dokument mal nicht auf Anhieb gefunden werden, so kann man auch den Filter verwenden, um die Suche zu verfeinern

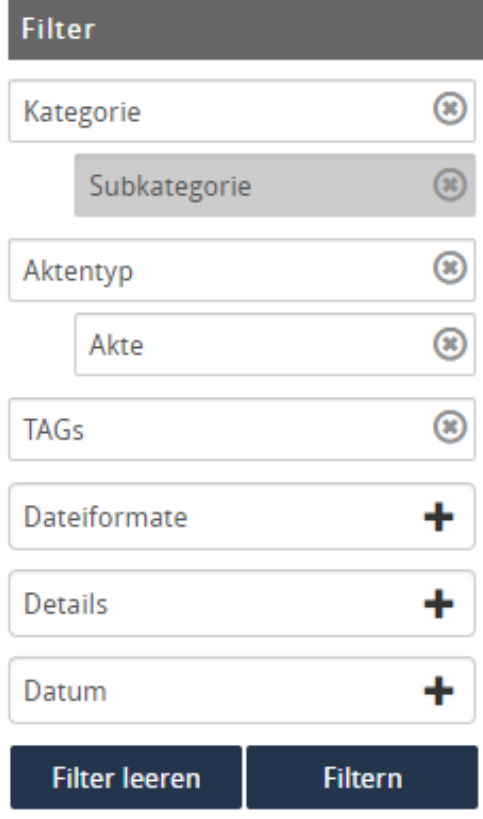

Im Filter lassen sich noch Kriterien wie Kategorie, Akten/TAG's setzten.

Für Dateiformate, Details und Datum lässt sich beim + auf der rechten Seite ein Pulldown-Menü öffnen.

Somit haben Sie eine grosse Auswahl an weiteren Suchkriterien um Ihr Dokument noch schneller finden zu können!

# **VERKAUFSBERATUNG**

Gerne Beraten wir Sie vollumfänglich und stellen sicher, dass wir mit Ihnen die passende Lösung erarbeiten können. Mit unserem fachkundigen Team können wir Kunden Step-By-Step in die Digitale Archivierung einführen und so ein beständiges System aufbauen, dessen RON (Return of Investment) schnell erreicht ist!

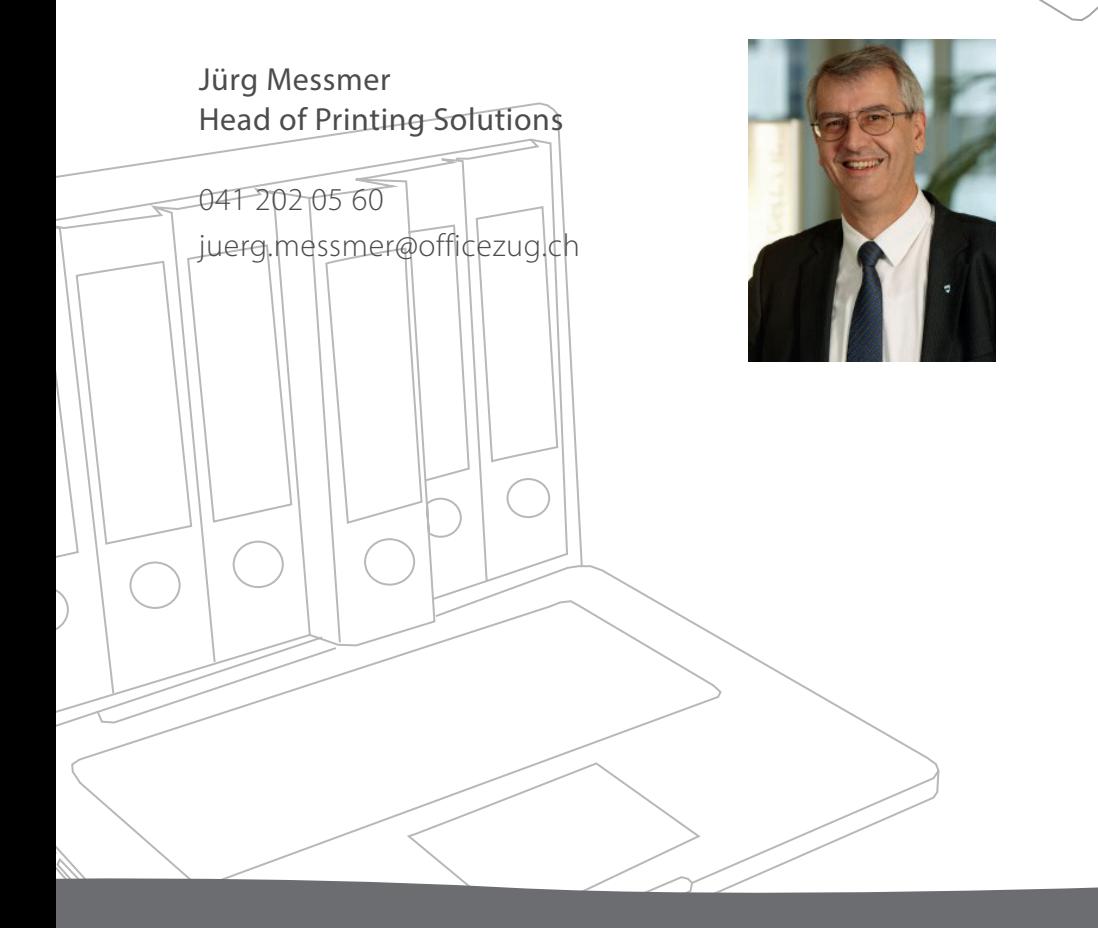

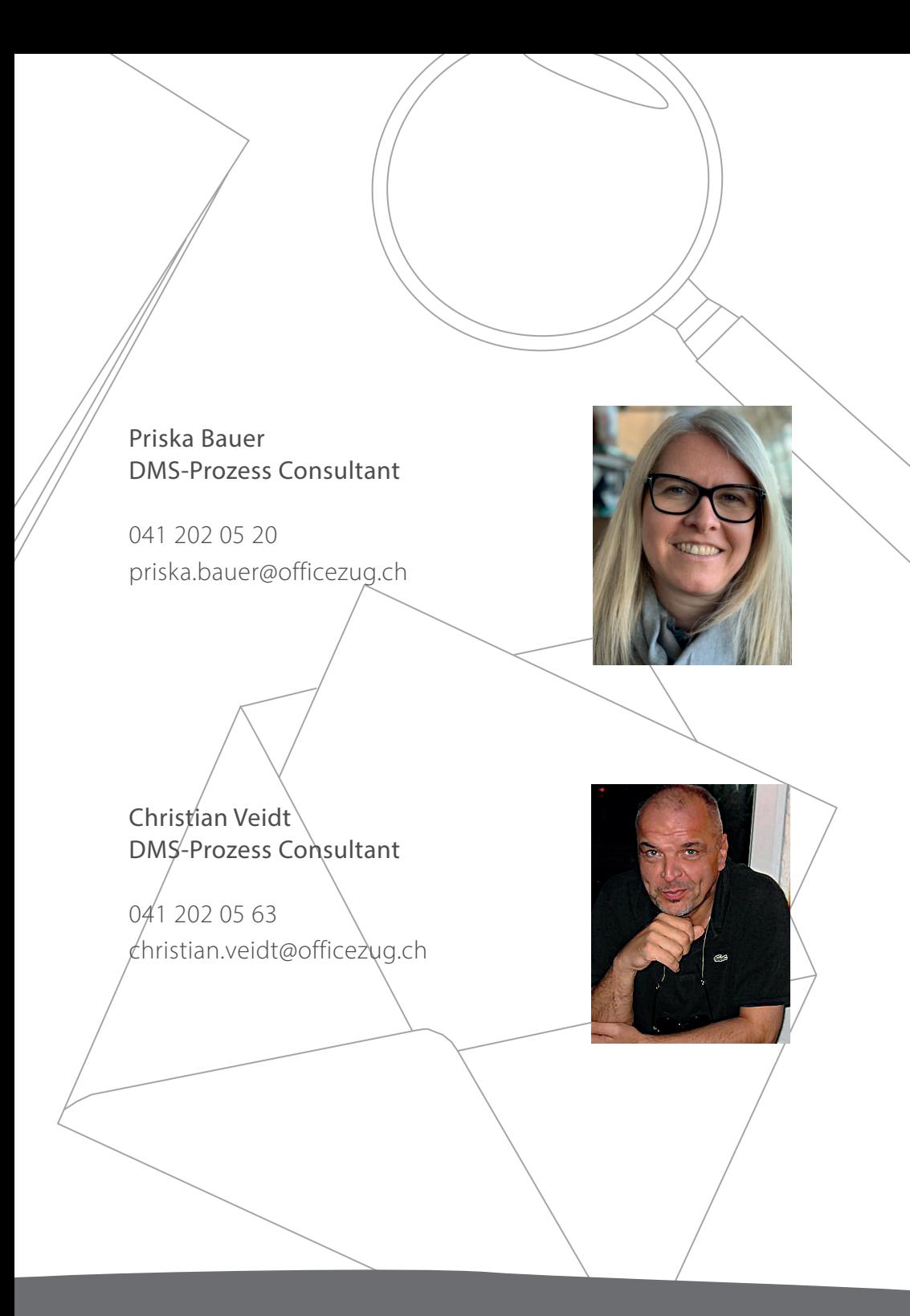

# OFFICE ZUG AG

Oberneuhofstrasse 3 6340 Baar

Tel. 041 202 05 05

info@officezug.ch www.officezug.ch

Copyright 2021 OFFICE ZUG AG

Starfinder ist eine eingetragene Marke der Netcontrol GmbH

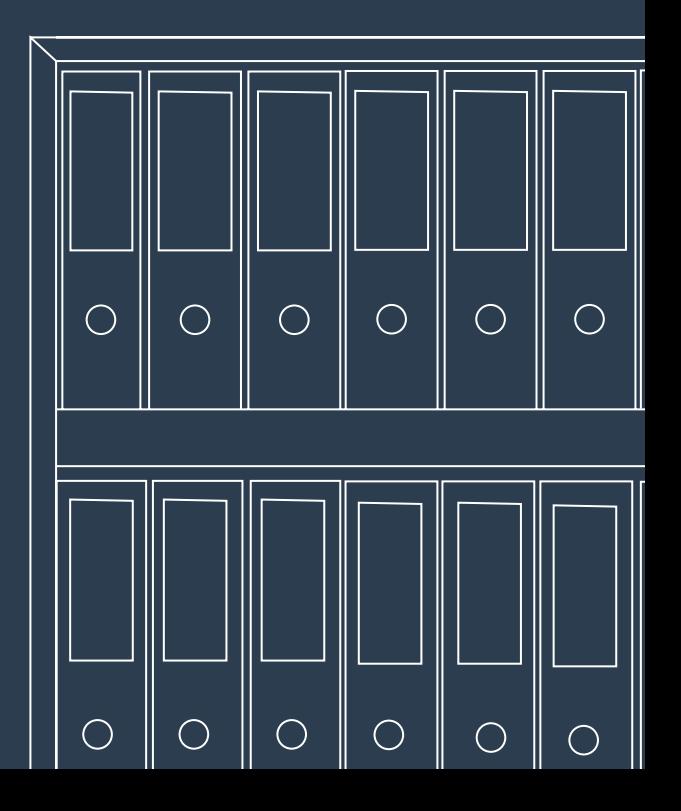